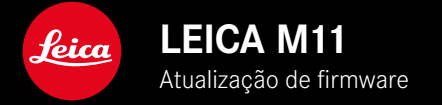

## **FIRMWARE 1.6**

### **NOVO**

- Opções de poupança de energia para a ligação à Leica FOTOS
- Georreferenciação através da Leica FOTOS
- Ligação melhorada à Leica FOTOS por meio de Bluetooth

## **ALARGAMENTO**

- Opções adicionais para  Câmera Stand-by :  30 min  e  60 min
- Possibilidade para a exportação de perfis de utilizador ao repor a câmera
- Fotografia com flash HSS está agora disponível com aparelhos da Profoto

### **MELHORIA**

•  Opções de armazenamento  foram deslocadas para o menu  Gestão de armazenamento 

## **CORREÇÃO DE ERROS**

- Se existir um controlo remoto pela Leica FOTOS, só pode ser ativada a Live View
- Também após uma utilização do "Leica FOTOS Cable", a ligação através de WLAN funciona corretamente
- O bloqueamento provocado por um funcionamento incorreto da câmera foi eliminado
- Foram eliminados diferentes erros na firmware

# **ATUALIZAÇÕES DE FIRMWARE**

A Leica está constantemente a trabalhar no desenvolvimento e otimização da sua câmera. Uma vez que muitas das funções da câmera são comandadas exclusivamente pelo software, as melhorias e os alargamentos da gama de funções podem ser instalados na sua câmera numa data posterior. Para este fim, a Leica oferece atualizações de firmware em intervalos irregulares, que estão disponíveis para download na nossa homepage.

Depois de ter registado a sua câmera, a Leica informá-lo-á sobre todas as novas atualizações. Os utilizadores da Leica FOTOS também são informados automaticamente sobre as atualizações de firmware para as suas câmeras Leica.

A instalação de atualizações de firmware pode ser realizada através de dois caminhos diferentes.

- Confortavelmente através da aplicação Leica FOTOS
- Diretamente através do menu da câmera

**Para determinar que versão de firmware está instalada**

- ▸ No menu principal, selecionar  Informações da câmera
	- Ao lado do ponto de menu  Versão de firmware câmera  é visualizada a versão de firmware.

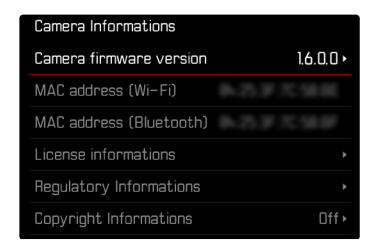

Mais informações sobre o registo, atualizações de firmware ou os seus downloads para a sua câmera, bem como quaisquer alterações e complementos às explicações deste manual de instruções, podem ser encontrados na "Área do Cliente" em: club.leica-camera.com

## **REALIZAR ATUALIZAÇÕES DE FIRMWARE**

A interrupção de uma atualização de firmware em curso pode provocar danos graves e irreparáveis no seu equipamento! Por esta razão, durante a atualização do firmware deve respeitar sobretudo as seguintes indicações:

- Não desligar a câmera!
- Não remover o cartão de memória!
- Não remover a bateria!
- Não remover a objetiva!

#### Notas

- Se a bateria não estiver suficientemente carregada, aparecerá uma mensagem de aviso. Neste caso, carregue primeiro a bateria e repita o procedimento acima descrito.
- No submenu  Informações da câmera  encontrará dispositivos adicionais e marcas e números de aprovação específicos do país.

## **PREPARATIVOS**

- ▸ Carregar completamente a bateria e colocá-la na câmera
- ▸ Remover do cartão de memória todos os ficheiros de firmware eventualmente existentes
	- Recomenda-se que todas as captações do cartão de memória sejam armazenadas para posteriormente serem formatadas na câmera.

(Atenção: perda de dados! Ao formatar o cartão de memória todos os dados no cartão são perdidos.)

- Por precaução também deve realizar uma cópia de segurança dos ficheiros existentes na memória interna.
- ▸ Descarregar o firmware mais recente
- ▸ Guardar no cartão de memória
	- O ficheiro de firmware tem de ser armazenado no nível mais superior do cartão de memória (não numa subpasta).
- ▸ Colocar o cartão de memória na câmera
- ▸ Ligar a câmera

### **ATUALIZAR O FIRMWARE DA CÂMERA**

- ▸ Realizar os preparativos
- ▸ No menu principal, selecionar  Informações da câmera
- ▸ Selecionar  Versão de firmware câmera
- ▶ Selecionar Atualização de firmware
	- Aparece uma consulta com informações sobre a atualização.
- ▸ Verificar a informação sobre as versões
- ▶ Selecionar Sim
	- A consulta  Pretende armazenar os perfis no cartão SD?  aparece.
- ▶ Selecionar Sim / Não
	- A atualização começa automaticamente.
	- O LED de estado inferior pisca durante o processo.
	- Após a conclusão com êxito, aparece uma mensagem correspondente e a câmera reinicia-se.

### Nota

• Após o reinício, a data e hora, bem como o idioma devem ser novamente definidos. As consultas correspondentes aparecem.

## **OPÇÕES DE POUPANÇA DE ENERGIA PARA A LIGAÇÃO À LEICA FOTOS**

Estão disponíveis três funções.

- Modo de voo  (todas as comunicações por rádio desativadas)
- Modo de poupança de energia  (prolongamento da vida útil da bateria)
- Modo de desempenho  (ligação rápida)

# Connectivity Flight Mode Battery Saving Performance

### **MODO DE VOO**

Se esta função estiver ativada, todas as comunicações por rádio são desativadas.

- ▶ No menu principal, selecionar Leica FOTOS
- ▶ Selecionar Conetividade
- ▶ Selecionar Modo de voo

### **MODO DE POUPANÇA DE ENERGIA**

O Wi-Fi da câmera é ativado durante a transferência de definições ou ficheiros e, de resto, está desligado.

- ▶ No menu principal, selecionar Leica FOTOS
- ▶ Selecionar Conetividade
- ▶ Selecionar Modo de poupança de energia

### **MODO DE DESEMPENHO**

Esta opção disponibiliza o acesso mais rápido para ligação à Leica FOTOS e, deste modo, uma experiência de utilização ideal.

- ▶ No menu principal, selecionar Leica FOTOS
- ▸ Selecionar  Conetividade
- ▶ Selecionar Modo de desempenho

# **OPÇÕES ADICIONAIS PARA O MODO STANDBY**

Quando esta função está ativa, a câmera muda para o modo standby de poupança de energia para conservar a vida útil da bateria. A duração até ao modo standby pode ser definida.

O menu foi alargado com as opções  30 min  e  60 min . Configuração de fábrica: 2 min

- ▸ No menu principal, selecionar  Definições câmera
- ▶ Selecionar Modo poupança de energia
- ▸ Selecionar  Câmera Stand-by
- ▸ Selecionar a definição desejada ( Desligar ,  30 s ,  1 min ,  2 min ,  5 min ,  10 min ,  30 min ,  60 min )

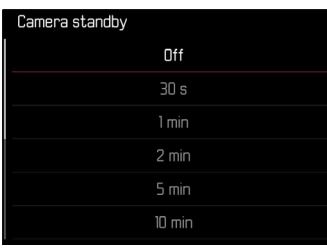

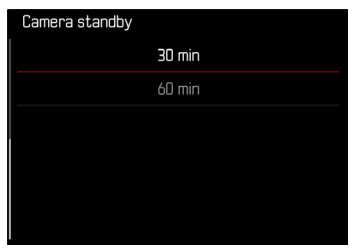

## **EXPORTAR PERFIS DE UTILIZADOR AO REPOR A CÂMERA**

Com esta função, todas as definições individuais do menu feitas podem ser repostas para a respetiva configuração de fábrica de uma só vez. Neste processo, é possível exportar previamente os perfis de utilizador para o cartão SD.

- ▶ No menu principal, selecionar Repor câmera
	- A consulta  Pretende repor as definições básicas?  aparece.
- ▸ Confirmar a restauração das definições básicas ( Sim )/recusar ( Não )
	- Se selecionar  Não , a reposição será cancelada e o visor retornará ao menu principal. Se confirmar com  Sim , há várias consultas sobre as definições opcionalmente redefiníveis.
- ▸ Confirmar a reposição dos perfis de utilizador ( Sim )/recusar ( Não )
	- A consulta  Pretende exportar perfis de utilizador para cartão?  aparece.
- ▶ Confirmar a exportação dos perfis de utilizador (Sim)

## **GEORREFERENCIAÇÃO**

### **GRAVAR LOCAL DE CAPTAÇÃO (APENAS EM CONJUNTO COM A APLICAÇÃO LEICA FOTOS)**

Em combinação com a app Leica FOTOS, informações de localização podem ser obtidas de um dispositivo móvel. As informações de localização atuais são depois registadas (georreferenciação) nos dados Exif das captações.

- ▸ Ativar os serviços de localização no dispositivo móvel
- ▸ Ativar Leica FOTOS e ligar à câmera (consultar o capítulo "Leica FOTOS")
- ▸ Ativar a georreferenciação na Leica FOTOS para esta câmera
	- Para possuir sempre informações de localização atuais, recomendamos que selecione a opção  Sempre  para a determinação de posição.

### Notas

- A utilização de GPS e tecnologias relacionadas pode ser restringida em certos países ou regiões. As violações serão processadas pelas autoridades nacionais. Portanto, antes de viajar para o estrangeiro, deve informar-se sempre junto da embaixada do país em questão ou do seu operador turístico.
- O estabelecimento da ligação Bluetooth demora alguns segundos. Se na câmera estiver ativo um desligamento automático, isto deve ser tido em consideração na seleção do respetivo tempo de espera.
- Durante a reprodução, as captações com informações de localização são assinaladas com o símbolo de georreferenciação.

### **ESTADO DA GEORREFERENCIAÇÃO**

O estado das informações de localização atuais é indicado no monitor, enquanto as barras de informação forem exibidas e a georreferenciação estiver ativa. O ecrã de estado exibe sempre o estado da georreferenciação atual.

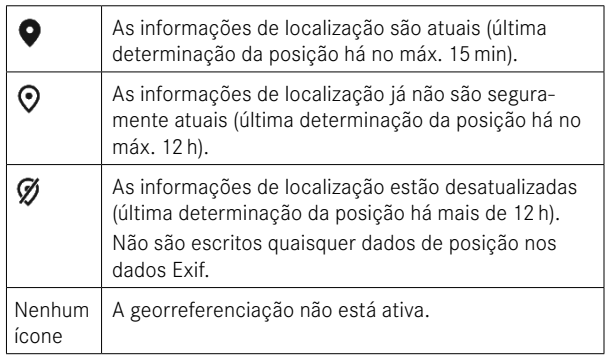

Enquanto a câmera estiver ligada à Leica FOTOS, as informações de localização estão sempre a ser atualizadas. A função Bluetooth da câmera, bem como do dispositivo móvel têm de permanecer ligados, por isso, para as informações mais atuais. No entanto, não é necessário que a app esteja aberta em primeiro plano.